# **Grundlagen mit Filius**

## **Filius herunterladen und installieren**

- Prüfe, ob "Filius" auf deinem Rechner instaliert ist wenn nicht, installiere Filius: <https://www.lernsoftware-filius.de/>
	- Öffne den Ordner mit den entpackten Dateien im Dateimanager, klicke die Datei Filius.sh mit der Rechten Maustaste an.
	- Gehe zum Punkt "Eigenschaften"→"Zugriffsrechte" und markiere die Zugriffsrechte so, dass der Eigentümer die Datei lesen, schreiben und ausführen darf.
	- o Starte Filius durch einen Doppelklick mit der Option "Ausführen in Terminal".

## ℐ

### **(A1)**

 Erstelle ein neues Projekt und speichere es unter "ping.fls"

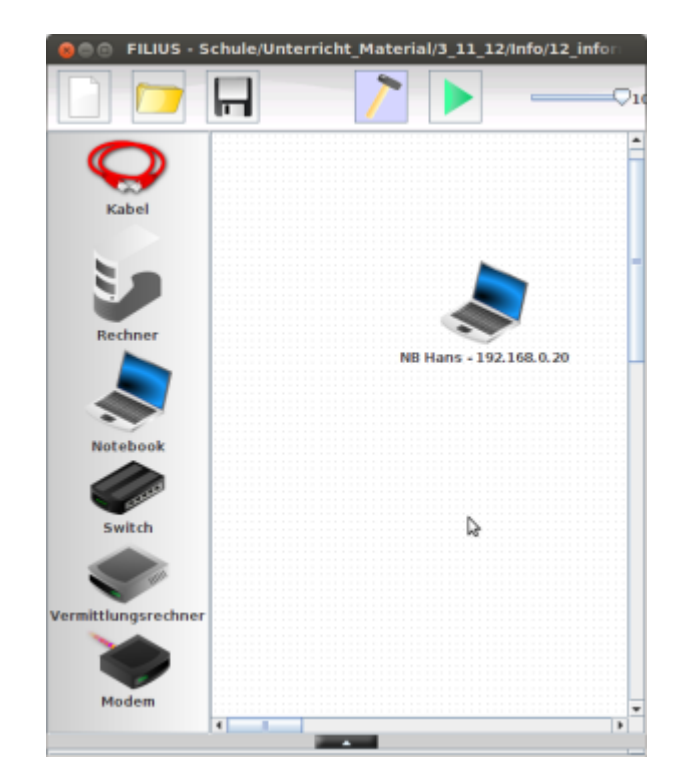

Erstelle ein neues Notebook:

- Name: NB Hans 192.168.0.20
- IP-Adresse: 192.168.0.20
- Subnetzmaske: 255.255.255.0

Wechsle in den Aktionsmodus (→ Grüner Play-Knopf) und installiere eine Befehlszeile (→ rechte Maustaste, Desktop).

Mit der Eingabe help kannst du dir alle Befehle anzeigen lassen

Last<br>update: update: 10.11.2023 faecher:informatik:oberstufe:netzwerke:grundlagen:start https://info-bw.de/faecher:informatik:oberstufe:netzwerke:grundlagen:start 10:02

- Lasse dir mit dem Befehl ipconfig die IP-Adresse des Laptops anzeigen
- Mit dem Befehl ping kann man herausfinden, ob ein Rechner im Netz erreichbar ist. Sende ping an die Adresse deines eigenen Rechners

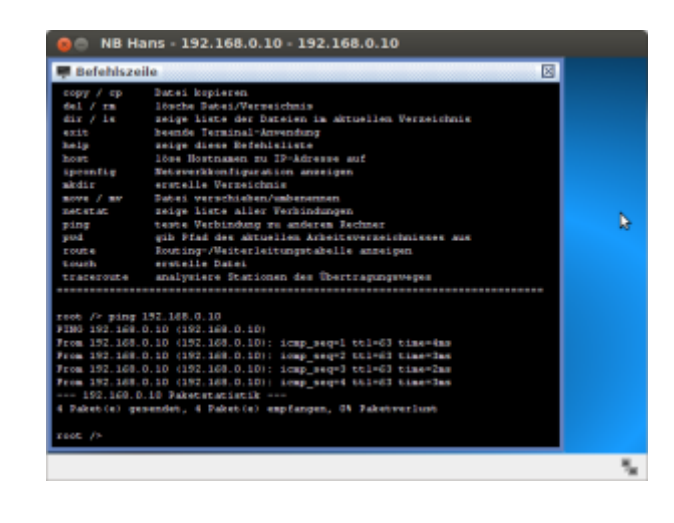

 $\pmb{\times}$ 

## 0

#### **(A2)**

Erstelle ein Computernetz aus vier Laptops und einem Switch. Gib den Komponenten unterschiedliche IP-Adressen, so dass die ersten drei Byte identisch und nur das vierte Byte variiert (Bsp. 192.168.0.1, 192.168.0.2, 192.168.0.3 und 192.168.0.4). Die Netzmaske bleibt auf 255.255.255.0 und Gateway und DNS können zunächst leer bleiben.

Verifiziere über den ipconfig-Befehl die IP-Adresse und stelle durch ping-Befehle fest, dass von jedem Rechner Kontakt zu jedem anderen Rechner besteht. Speichere die Konfiguration unter 01 aufgabe2.fls ab.

**Zusatzaufgabe:** Finde heraus, wie du auf einem Notebook eine einfache Textdatei erstellen, abspeichern und wieder finden kannst.

### P

#### **(A3)**

Setze in Filius einen Laptop ohne Verbindung zu anderen Rechnern. Führe auf diesem Rechner einen ping-Befehl auf die Adresse 127.0.0.1 aus. Warum funktioniert dieser Ping? Wer ist 127.0.0.1? Recherchiere gegebenenfalls im Internet.

### **Material**

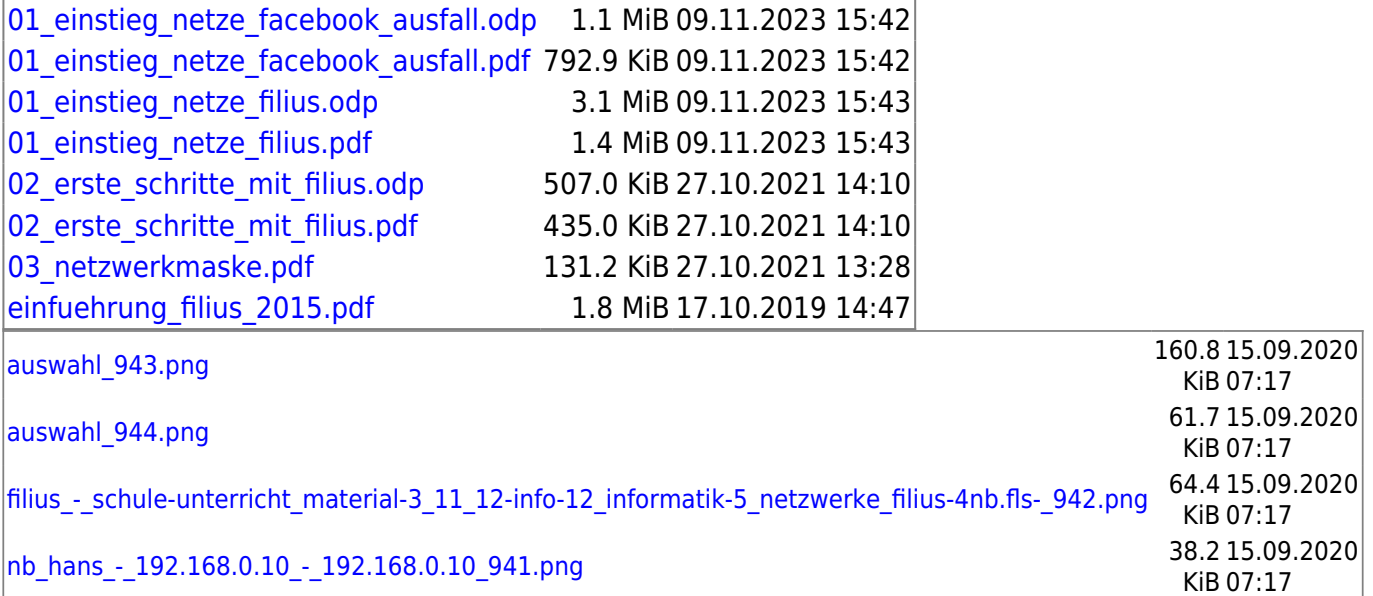

From: <https://info-bw.de/>-

Permanent link: **<https://info-bw.de/faecher:informatik:oberstufe:netzwerke:grundlagen:start>**

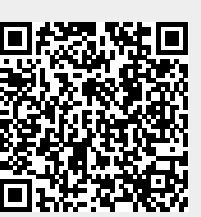

Last update: **10.11.2023 10:02**